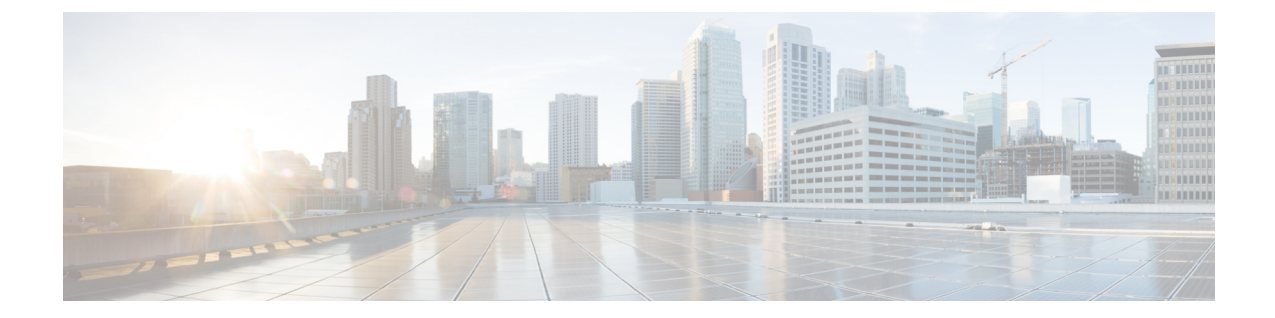

# ギガビット イーサネット **SPA** のトラブル シューティング

この章では、ギガビット イーサネット SPA の動作のトラブルシューティングに使用できるテ クニックについて説明します。

内容は次のとおりです。

- 概要 (1 [ページ\)](#page-0-0)
- [一般的なトラブルシューティング情報](#page-0-1) (1 ページ)
- 基本的なインターフェイス [トラブルシューティングの実行](#page-1-0) (2 ページ)
- SPA [自動回復の概要](#page-5-0) (6 ページ)
- Cisco IOS Event Tracer [を使用した問題のトラブルシューティング](#page-6-0) (7 ページ)
- SPA [の活性挿抜の準備](#page-7-0) (8 ページ)

## <span id="page-0-0"></span>概要

ここでは、基本的なインターフェイスのトラブルシューティング情報を示します。共有ポート アダプタ(SPA)に問題がある場合は、「基本的なインターフェイスのトラブルシューティン グの実行」の手順に従って、インターフェイス設定に問題がないかどうかを調べてください。

より高度なトラブルシューティングの手順については、この章の他のセクションを参照してく ださい。

## <span id="page-0-1"></span>一般的なトラブルシューティング情報

ここでは、SIP および SPA のトラブルシューティングに関する一般情報を示します。内容は次 のとおりです。

#### **debug** コマンドの使用

 $\sqrt{N}$ 

デバッグ出力は CPU プロセスで高プライオリティが割り当てられているため、デバッグ出力 を行うとシステムが使用できなくなることがあります。したがって、**debug**コマンドを使用す るのは、特定の問題のトラブルシューティング時、またはシスコのテクニカルサポート担当者 とともにトラブルシューティングを行う場合に限定してください。さらに、**debug** コマンド は、ネットワークトラフィックが少なく、ユーザも少ないときに使用することを推奨します。 デバッグをこのような時間帯に行うと、**debug**コマンド処理のオーバーヘッドの増加によりシ ステムの使用に影響が及ぶ可能性が少なくなります。 注意

**debughw-modulesubslot** コマンドは、シスコのテクニカル サポート担当者が使用するためのも のです。

Cisco ASR1000シリーズルータでサポートされている他の**debug**コマンドについては、『*Cisco IOS Debug Command Reference*』や対応する Cisco IOS リリースの機能の関連ドキュメントを参 照してください。

### **show** コマンドの使用

**show** コマンドには、Cisco ASR 1000 シリーズ ルータの SIP および SPA のモニタやトラブル シューティングに使用できるものがいくつかあります。この章では、**show interfaces** コマンド を使用した SPA のトラブルシューティング手順について説明します。

**show** コマンドで SIP および SPA の確認、モニタリングを行う際の詳細のついては、「*SIP* の トラブルシューティング」、「イーサネット *SPA* の設定」、Cisco IOS テクノロジー関連のコ マンド リファレンス ブックを参照してください。

## <span id="page-1-0"></span>基本的なインターフェイストラブルシューティングの実 行

基本的なインターフェイス トラブルシューティングを実行するには、通常、**show interfaces fastethernet**、**show interfaces gigabitethernet**、**show interfaces tengigabitethernet** コマンドを使 用し、出力内の各部分を調べて、インターフェイスの動作方法を判別します。

次の例では、**show interfaces gigabitethernet** と **show interfaces tengigabitethernet** コマンドの出 力結果を示します。出力の重要な部分については、太文字にしています。

```
Router# show interfaces gigabitethernet 2/0/1
GigabitEthernet2/0/1 is down, line protocol is down
  Hardware is SPA-1X10GE-L-V2, address is 000a.f330.2e40 (bia 000a.f330.2e40)
  Internet address is 2.2.2.1/24
  MTU 1500 bytes, BW 1000000 Kbit, DLY 10 usec,
     reliability 255/255, txload 1/255, rxload 1/255
  Encapsulation ARPA, loopback not set
```

```
Keepalive not supported
  Full-duplex, 1000Mb/s
, link type is force-up, media type is SX
  output flow-control is on, input flow-control is on
  ARP type: ARPA, ARP Timeout 04:00:00
  Last input 03:18:49, output 03:18:44, output hang never
  Last clearing of "show interface" counters never
  Input queue: 0/75/0/0 (size/max/drops/flushes); Total output drops: 0
  Queueing strategy: fifo
  Output queue: 0/40 (size/max)
  5 minute input rate 0 bits/sec, 0 packets/sec
  5 minute output rate 0 bits/sec, 0 packets/sec
     1703 packets input, 638959 bytes, 0 no buffer
     Received 23 broadcasts (0 IP multicasts)
     0 runts, 0 giants, 0 throttles
     0 input errors, 0 CRC
, 0 frame, 0 overrun, 0 ignored
     0 watchdog, 1670 multicast, 0 pause input
     1715 packets output, 656528 bytes, 0 underruns
     0 output errors, 0 collisions
, 4 interface resets
     0 babbles, 0 late collision
, 0 deferred
     0 lost carrier, 0 no carrier
, 0 pause output
     0 output buffer failures, 0 output buffers swapped out
Router# show interfaces tengigabitethernet 0/0/0
TenGigabitEthernet7/0/0 is up, line protocol is up (connected)
  Hardware is TenGigEther SPA, address is 0000.0c00.0102 (bia 000f.342f.c340)
  Internet address is 15.1.1.2/24
  MTU 1500 bytes, BW 10000000 Kbit, DLY 10 usec,
     reliability 255/255, txload 1/255, rxload 1/255
  Encapsulation ARPA, loopback not set
  Keepalive not supported
  Full-duplex, 10Gb/s
  input flow-control is on, output flow-control is on
  ARP type: ARPA, ARP Timeout 04:00:00
  Last input never, output 00:00:10, output hang never
  Last clearing of "show interface" counters 20:24:30
  Input queue: 0/75/0/0 (size/max/drops/flushes); Total output drops: 0
  Queueing strategy: fifo
  Output queue: 0/40 (size/max)
  5 minute input rate 0 bits/sec, 0 packets/sec
  5 minute output rate 0 bits/sec, 0 packets/sec
  L2 Switched: ucast: 0 pkt, 0 bytes - mcast: 0 pkt, 0 bytes
  L3 in Switched: ucast: 0 pkt, 0 bytes - mcast: 0 pkt, 0 bytes mcast
  L3 out Switched: ucast: 0 pkt, 0 bytes mcast: 0 pkt, 0 bytes
     237450882 packets input, 15340005588 bytes, 0 no buffer
     Received 25 broadcasts (0 IP multicasts)
     0 runts, 0 giants, 0 throttles
     0 input errors, 0 CRC
, 0 frame, 0 overrun, 0 ignored
     0 watchdog, 0 multicast, 0 pause input
     0 input packets with dribble condition detected
     1676 packets output, 198290 bytes, 0 underruns
     0 output errors, 0 collisions
, 4 interface resets
     0 babbles, 0 late collision
, 0 deferred
     0 lost carrier, 0 no carrier
, 0 PAUSE output
     0 output buffer failures, 0 output buffers swapped out
```
インターフェイスが適切に動作しているかどうかを確認するには、次の手順を実行します。

手順の概要

- **1.** グローバル コンフィギュレーション モードで、**show interfaces gigabitethernet**、**show interfaces tengigabitethernet**、または **show interfaces fastethernet** コマンドを入力します。
- **2.** インターフェイスが起動していることを確認します。
- **3.** ライン プロトコルが起動していることを確認します。
- **4.** CRC(巡回冗長検査)カウンタを調べます。
- **5.** キャリア信号カウンタを調べます。

手順の詳細

ステップ **1** グローバル コンフィギュレーション モードで、**show interfaces gigabitethernet**、**show interfaces tengigabitethernet**、または **show interfaces fastethernet** コマンドを入力します。

例:

```
Router# show interfaces gigabitethernet 2/0/1
Router# show interfaces tengigabitethernet 7/0/0
Router# show interfaces fastethernet 3/0/0
```
ステップ **2** インターフェイスが起動していることを確認します。

例:

```
Router# show interfaces gigabitethernet 2/0/1
GigabitEthernet2/0/1 is up
, line protocol is up
Router# show interfaces tengigabitethernet 7/0/0
TenGigabitEthernet7/0/0 is up,
line protocol is up (connected)
Router# show interfaces fastethernet 3/0/0
FastEthernet3/0/0 is up,
line protocol is up
```
ステップ **3** ライン プロトコルが起動していることを確認します。

#### 例:

Router# **show interfaces gigabitethernet 2/0/1** GigabitEthernet2/0/1 is up, **line protocol is up**

```
Router# show interfaces tengigabitethernet 7/0/0
TenGigabitEthernet7/0/0 is up, line protocol is up (connected)
Router# show interfaces fastethernet 3/0/0
FastEthernet3/0/0 is up,
line protocol is up
```
ステップ **4** CRC(巡回冗長検査)カウンタを調べます。

例:

0 input errors, 0 CRC, 0 frame, 130043940 overrun, 0 ignored

ステップ **5** キャリア信号カウンタを調べます。

#### 例:

```
0 lost carrier, 0 no carrier
, 0 pause output
```
0 output buffer failures, 0 output buffers swapped out

検出された問題を修正するための確認手順および対処方法については、以下を参照してください。

### インターフェイスの起動の確認

**show interfaces gigabitethernet,**、**show interfacestengigabitethernet**、**show interfacesfastethernet** コマンドの出力結果から、インターフェイスがアップになっているか確認できます。インター フェイスがダウンしている場合は、次の対処方法を実行してください。

- インターフェイスが管理上のダウンステートの場合は、**no shutdown**インターフェイスコ ンフィギュレーション コマンドを使用して、インターフェイスをイネーブルにします。
- ケーブルが完全に接続されているかどうかを確認します。
- ケーブルが折れ曲がっていたり、破損していないかどうかを確認します。ケーブルが折れ 曲がっていたり損傷している場合は、信号が劣化します。
- ハードウェア障害が発生していないか確認します。LEDを調べて、障害がないか確認しま す。この章の他のトラブルシューティングのセクションを参照してください。また、『[Cisco](http://www.cisco.com/en/US/docs/interfaces_modules/shared_port_adapters/install_upgrade/ASR1000/asr_sip_spa_hw.html) ASR 1000 Series [Aggregation](http://www.cisco.com/en/US/docs/interfaces_modules/shared_port_adapters/install_upgrade/ASR1000/asr_sip_spa_hw.html) Services Router Hardware Installation Guide』を参照してくださ い。ハードウェア障害が発生している場合は、必要に応じて SPA を交換します。
- 自動ネゴシエーション ステータスを確認します。

### ライン プロトコルの起動の確認

**show interfaces gigabitethernet,**、**show interfacestengigabitethernet,**、 **show interfacesfastethernet** コマンドの出力結果から、インターフェイスがアップになっているか確認できます。ラインプ ロトコルがダウンしている場合、ライン プロトコル ソフトウェア プロセスは回線が使用不可 能であると判断します。

次の対処方法を実行してください。

- ケーブルを交換します。
- ローカルおよびリモートのインターフェイスに設定ミスがないかどうかを調べます。
- ハードウェア障害が発生していないか確認します。LEDを調べて、障害がないか確認しま す。この章の他のトラブルシューティングのセクションを参照してください。また、『[Cisco](http://www.cisco.com/en/US/docs/interfaces_modules/shared_port_adapters/install_upgrade/ASR1000/asr_sip_spa_hw.html) ASR 1000 Series [Aggregation](http://www.cisco.com/en/US/docs/interfaces_modules/shared_port_adapters/install_upgrade/ASR1000/asr_sip_spa_hw.html) Services Router Hardware Installation Guide』を参照してくださ い。ハードウェア障害が発生している場合は、必要に応じて SPA を交換します。

### **CRC** カウンタの確認

**show interfaces gigabitethernet,**、**show interfacestengigabitethernet,**、**show interfacesfastethernet** コマンドの出力結果には、CRCカウンタの値が確認できます。ノイズが多すぎると、わずかの 衝突で多数の CRC エラーが発生することがあります。

多数の CRC エラーが発生する場合は、次の対処方法を実行してください。

- ケーブルが破損していないかどうかを調べます。
- SPA インターフェイスに正しいケーブルが使用されているかどうかを確認します。

#### キャリア信号の確認

**show interfaces gigabitethernet,**、**show interfacestengigabitethernet,**、**show interfacesfastethernet** コマンドの出力結果には、キャリア信号のカウンタの値が確認できます。lost carrier カウンタ には、送信中にキャリアが失われた回数が表示されます。no carrier カウンタには、送信中に キャリアが存在しなかった回数が表示されます。

インターフェイスがループバックモードになるか、またはシャットダウンすると、キャリア信 号がリセットされることがあります。

これらの条件に該当しない状況で、キャリア信号カウンタが増加した場合は、次の対処方法を 実行してください。

- インターフェイスに誤動作がないかどうかを調べます。
- ケーブルに問題がないかどうかを調べます。

### <span id="page-5-0"></span>**SPA** 自動回復の概要

ギガビット イーサネット SPA が特定のエラー タイプのしきい値に到達し、致命的なエラーが 特定された場合、SPA が自動回復プロセスを開始します。

エラー カウンタが特定のしきい値に到達し、SPA による自動回復プロセスが何度か失敗しな いかぎり、対処は不要です。

次のタイプのエラーが発生した場合、ギガビット イーサネット SPA は自動回復を実行するこ とがあります。

- SPI4 TX/RX out of frame
- SPI4 TX train valid
- SPI4 TX DIP4
- SPI4 RX DIP2

#### 自動回復の発生時期

SPI4 エラーの発生回数が 10 ミリ秒間に 25 回を超えると、SPA は自動的に非アクティブにな り、再びアクティブになります。エラーの原因および回復ステータスを示すエラーメッセージ は、コンソールに表示されます。

#### 自動回復に失敗した場合

SPA の自動回復の試行回数が 1 時間で 5 回を超えると、SPA は非アクティブになり、非アク ティブ状態を継続します。

SPA の自動回復に失敗した場合のトラブルシューティング手順は、次のとおりです。

#### 手順の概要

- **1.** SPA の状態を確認するには、**show hw-module subslot** *slot***/***subslot* **oir** コマンドを使用しま す。自動回復に 5 回連続して失敗したために SPA の電源が切断されると、ステータスは 「failed」になります。
- **2.** 自動回復に失敗したことを確認した場合は、SPA の OIR を実行します。OIR の実行につい ては、「*SPA* の活性挿抜の準備」のセクションを参照してください。
- **3.** OIR を行って SPA を再装着しても問題が解決しない場合は、SPA ハードウェアを交換しま す。

#### 手順の詳細

- ステップ **1** SPA の状態を確認するには、**show hw-module subslot** *slot***/***subslot* **oir** コマンドを使用します。自動回復に 5 回連続して失敗したために SPA の電源が切断されると、ステータスは「failed」になります。
- ステップ **2** 自動回復に失敗したことを確認した場合は、SPA の OIR を実行します。OIR の実行については、「*SPA* の 活性挿抜の準備」のセクションを参照してください。
- <span id="page-6-0"></span>ステップ **3** OIR を行って SPA を再装着しても問題が解決しない場合は、SPA ハードウェアを交換します。

## **Cisco IOS Event Tracer** を使用した問題のトラブルシュー ティング

Cisco IOS Event Tracer 機能はソフトウェア診断ツールとして使用することを目的としており、 Cisco Technical Assistance Center(TAC)担当者の指示がある場合以外は設定しないでくださ い。

Event Tracer 機能は、Cisco IOS ソフトウェアのトラブルシューティングを行うためのバイナリ トレース ファシリティを提供します。シスコのサービス担当者はこの機能を使用して、Cisco IOSソフトウェアの動作を詳しく調べることができます。また、オペレーティングシステムが まれに誤作動した場合や、冗長システムでルートプロセッサ(RP)がスイッチオーバーした 場合にも、この機能を利用して問題を診断できます。

イベント トレースの機能は、イベント トレースと連携するようにプログラムされた特定の Cisco IOS ソフトウェア サブシステム コンポーネントから情報メッセージを読み取り、これら のコンポーネントからシステムメモリにメッセージを記録することです。メモリに格納された

トレースメッセージは、画面に表示するか、ファイルに保存してあとで分析することができま す。

SPA は現在、SPA の OIR 関連イベントをトレースするために「spa」コンポーネントをサポー トしています。

Event Tracer 機能の使用方法については、次の URL を参照してください。

[http://www.cisco.com/en/US/docs/ios/12\\_0s/feature/guide/evnttrcr.html](http://www.cisco.com/en/US/docs/ios/12_0s/feature/guide/evnttrcr.html)

## <span id="page-7-0"></span>**SPA** の活性挿抜の準備

Cisco ASR 1000 シリーズ ルータでは、SIP に加え各 SPA の活性挿抜(OIR)をサポートしてい ます。したがって、SPA を装着したまま SIP を取り外したり、ルータに SIP を搭載したまま SPA を個別に取り外したりすることができます。

つまり、SIP をルータに搭載したままで、この SIP のいずれかのサブスロットから SPA を取り 外し、別の SPA はアクティブの状態を維持できます。すぐに代わりの SPA を SIP に取り付け る予定がない場合は、該当するサブスロットにブランク フィラー プレートを必ず取り付けて ください。SIP のすべてのサブスロットには、動作中の SPA またはブランク フィラー プレー トのどちらかを常に取り付けておく必要があります。

OIR を利用できるように、SPA をアクティブ化/非アクティブ化する場合の詳細については、 「*SIP* のトラブルシューティング」のセクションを参照してください。